# **Comment s'inscrire aux manifestations des SENIORS de Crans-sur-Sierre**

### **1. Introduction**

Les liens se trouvent sur notre site internet [www.seniorscrans.ch](http://www.seniorscrans.ch/) où vous recevez une invitation personnelle pour y participer. Notre site n'est pas protégé par un mot de passe, SAUF les données personnelles.

Pour donner les mêmes possibilités à tous nos membres de s'inscrire à nos manifestations, nous offrons 2 façons de s'inscrire : en ligne par un lien à Doodle et/ou sur les listes qui sont affichées au club-house. Nous avons environs 30 membres qui n'ont pas internet et désirent s'inscrire sur la liste. Pour ces raisons le comité a décidé

### **2. Règles**

### **1. Nombre maximal par compétition**

- **A l'extérieur/invité** le nombre de participants est limité : interclub à  $2 = 24$ , triangulaire = 20 et quadrangulaire = **15** participants.
- **A domicile**
	- nous acceptons toutes les inscriptions pour les compétitions à domicile
- **2. Inscriptions en ligne** env. 12 jours avant la compétition pour 60% **(sauf compétition/manifestation à domicile -->illimité)** de participants à une manifestation.
- **3. Inscriptions sur feuille affichée au club-house** 10 jours avant la compétition pour 40% de participants à une manifestation. Le capitaine copie les inscriptions en ligne sur la liste affichée.

# **!!IMPORTANT : sauvegarder le choix et le commentaire séparément, soit 2x !!**

## **3. Inscriptions en ligne**

- **1.** Visiter le site [www.seniorscrans.ch](http://www.seniorscrans.ch/) et entrer
- **2.** Suivre l'onglet « Activités » suivi de « Ce mois » Ici vous trouvez les dates des compétitions du mois en cours.
- **3.** Cliquer sur le bouton « Information & Inscription » pour voir les informations et un bouton pour s'inscrire
- **4.** A la fin du texte il y a [un lien pour se lancer vers Doodle](https://doodle.com/poll/fnpsz379ct3aecyg)
- **5.** Aller sur l'onglet gauche «vue tableau/ table view »

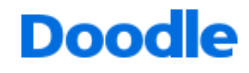

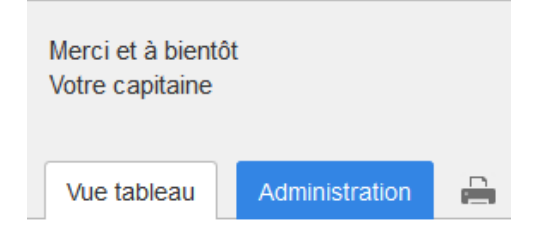

**6.** Insérez votre **PRENOM et NOM et cochez le carré de votre choix** *SI VOUS NE COCHEZ PAS UN CARRE, VOUS INDIQUEZ QUE VOUS N'ETES PAS* **LA OU PAS DISPONIBLE !!**

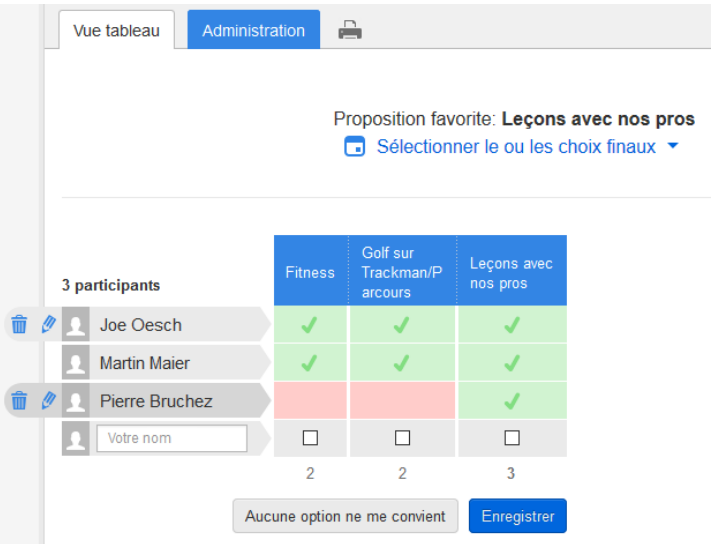

**7.** Le plus important **CLIQUEZ** sur « **ENREGISTRER** »

#### **8.** Pour les commentaires

comme « **tôt** », « **tard** », « **voiturette** » ou **choisir le partenaire pour un scramble**, il faut aller sur « ajouter un commentaire/add a comment »

**9.** Insérez VOTRE commentaire

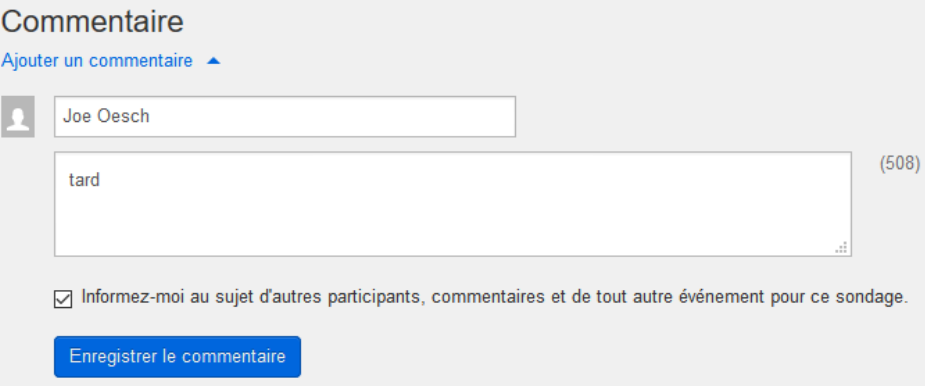

**10.**Le plus important **CLIQUEZ** sur « **ENREGISTER LE COMMENTAIRE** »

Joe Oesch Capitaine des Seniors Crans-sur-Sierre 079 677 1196 JANVIER 2017